# **XÂY DỰNG MÔ HÌNH THỰC HÀNH VI ĐIỀU KHIỂN NÂNG CAO BUILDING MODEL FOR PRACTICING ADVANCED MICROCONTROLLER**

Ngô Kim Long<sup>la\*</sup>, Trần Văn Thành<sup>2,b</sup>, Thái Anh Sơn<sup>3,c</sup> *<sup>1</sup>Khoa Cơ điện – Điện tử, Trường Đại học Lạc Hồng*

*<sup>a</sup> [ngokimlong@lhu.edu.vn](mailto:ngokimlong@lhu.edu.vn) and <sup>b</sup> [thanhtran@lhu.edu.vn](mailto:thanhtran@lhu.edu.vn)*

**TÓM TẮT:** Nhằm tăng cường tư duy lập trình điều khiển các thiết bị máy móc cho sinh viên ngành Kỹ thuật Điện-Điện tử và Tự động hóa, Kit thực hành vi điều khiển (VĐK) được thiết kế gắn liền với môn học thực hành VĐK nâng cao. Kit gồm các Module như Inverter WJ200-Động cơ 3 pha; Driver- Động cơ servo; Driver-Động cơ bước; HMI và bộ điều khiển nhiệt độ. Nhiều bài thực hành đã được xây dựng dựa trên những Module này. Cụ thể, trong bài báo này, chúng tôi trình bày kết quả một bài thực hành nâng cao trên KIT để điều khiển biến tần Wj200 qua Modbus RTU và hiển thị thông tin của động cơ lên màn hình HMI.

#### **TỪ KHOÁ:** *Vi điều khiển-biến tần, Modbus vi điều khiển, Uart-RS485*

**ABSTRACT**: In order to enhance the systematic thinking of controlling machines for students in Electrical & Electronic engineering and Control & Automation engineering field, the Kit for the advanced microcontroller is designed. The Kit includes modules such as Inverter WJ200-3-phase motor; Driver- Servo motor, Driver-Stepper motor, HMI and temperature controller. Many exercises have been built on these modules. Specifically, in this article, we present the result of an advanced exercise on KIT to control Wj200 inverter via Modbus RTU and display motor information on the HMI screen.

**KEYWORDS:** *Microcontroller-inverter, Modbus microcontroller, Uart-RS485*

#### **1. GIỚI THIỆU**

Xuất tín hiệu từ vi điều khiển (VĐK) cho biến tần, hay driver để điều khiển động cơ 3 pha, động cơ servo, động cơ step… thông qua cổng truyền thông RS485 là một trong các bài tập thực hành của sinh viên khối kỹ thuật Điện-Điện tử và Tự động hóa trong môn học thực hành VĐK nâng cao. Qua đây, sinh viên có nhiều hướng lựa chọn thiết bị điều khiển, như các loại VĐK hoặc các loại PLC.

Trước đây, khi sinh viên học thực hành VĐK, không có bài thực hành liên quan đến các tải công suất lớn chuẩn công nghiệp. Do vậy, trong thực tế sản xuất, các em gặp rắc rối về vấn đề điều khiển các board mạch công suất lớn như vậy. Và chủ yếu các em dùng PLC để lập trình điều khiển, do đó sinh viên vô hình bị lỗ hổng lớn về kiến thức lập trình VĐK, trong khi VĐK hoàn toàn giải quyết được các vấn đề trên một cách dễ dàng và chính xác. Trong bài báo này, chúng tôi đưa ra các bài thực hành mới cho môn học thực hành VĐK nâng cao bằng ứng dụng các board VĐK, kết hợp driver và biến tần để điều khiển động cơ 3 pha, động cơ Servo, động cơ Step.

#### **2. NỘI DUNG**

Trong bài tập thực hành này, khối điều khiển được chọn là board Arduino ATmega2560 như trong hình 1.

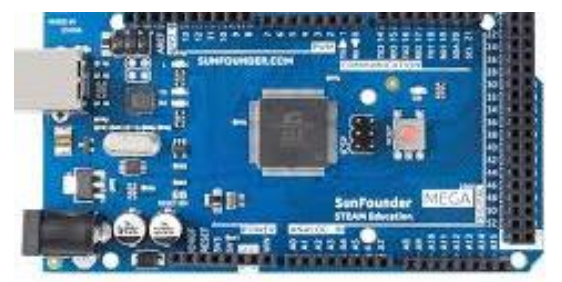

**Hình 1***: Board Mega2560*

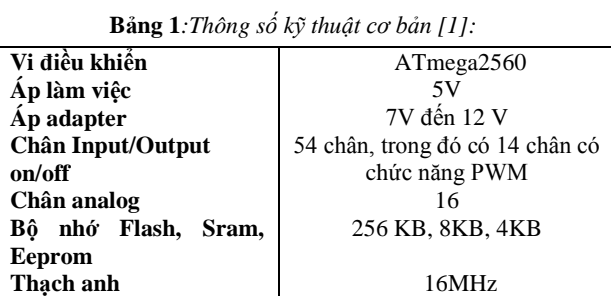

Sơ đồ kết nối tổng thể của bài thực hành điều khiển tốc độ động cơ thông qua giao thức Modbus RTU như hình 2.

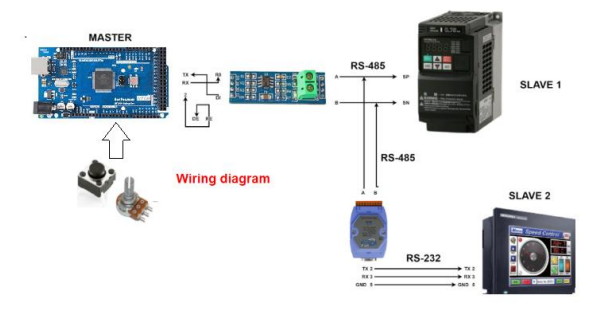

**Hình 2***: Sơ đồ kết nối thiết bị điều khiển*

Board ATmega2560 sẽ nhận giá trị thay đổi của biến trở và trạng thái nút nhấn khi người dùng tác động. Sau đó VDK ATmega2560 phát đi dữ liệu tương ứng qua cổng truyền thông UART, truyền đến modul chuyển đổi giao thức từ TTL sang RS485. Tiếp theo, dữ liệu được truyền đến cổng RS485 của biến tần, dữ liệu từ biến tần sẽ được gởi đến HMI qua Module chuyển đổi ngược lại từ RS485 sang RS232. Hình 3 mô tả quy trình truyền nhận dữ liệu giữa các khối.

Received: 04, 07, 2021 Accepted: 18, 12, 2021 Corresponding: Ngô Kim Long Email[: ngokimlong@lhu.edu.vn](mailto:ngokimlong@lhu.edu.vn)

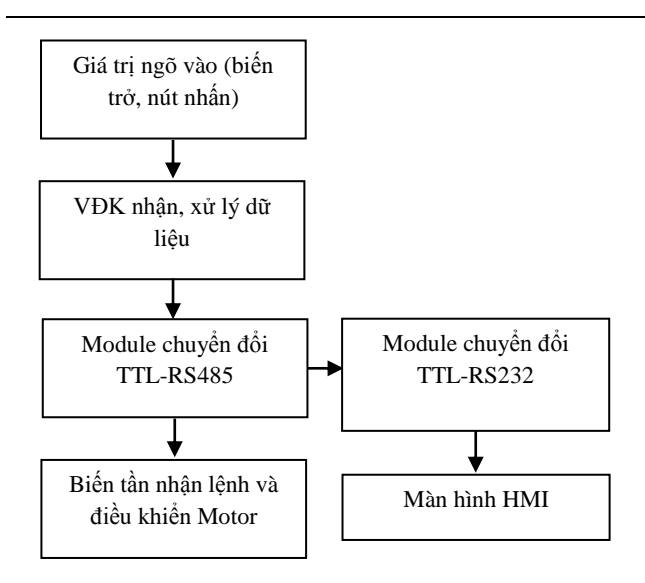

**Hình 3***: Quy trình truyền nhận dữ liệu giữa các khối*

Biến tần WJ200 Hitachi [\[2\]](#page-3-1) được sử dụng trong bài thực hành có công suất 0,75KW, như hình 4

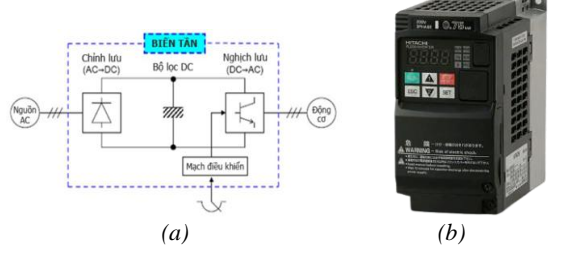

**Hình 4***: (a)Nguyên lý hoạt động của biến tần; (b) Biến tần Hitachi WJ200, 0,75KW*

Cấu hình biến tần chạy theo mode truyền thông modbus RTU [\[2\]](#page-3-1) qua cổng RS485 như bảng 1.

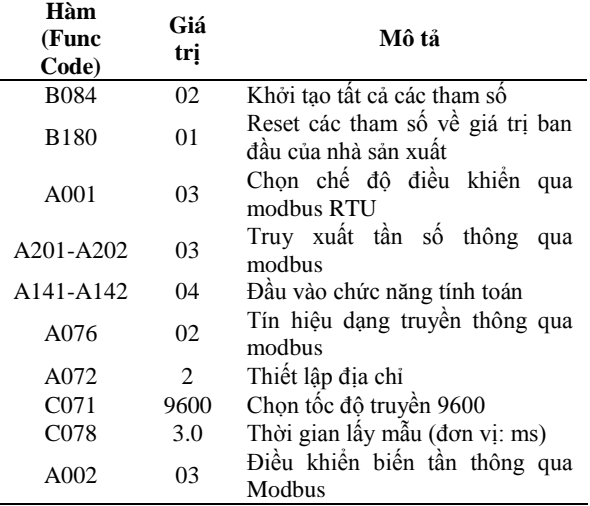

**Bảng 1***: Cấu hình biến tần chạy chế độ modbus RTU*

Dùng màn hình HMI GS2107-WTBD Mitsubishi để hiển thị các thông số như tần số, dòng điện, điện áp… Phần mềm GT Designer3 Version 1.104 GOT SIMPLE được cài đặt để thiết kế giao diện cho HMI. Các thông số kỹ thuật của HMI như bảng 2.

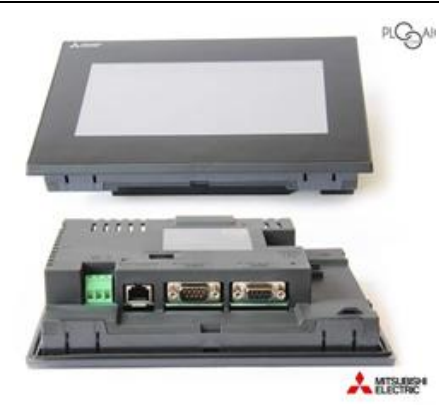

**Hình 5***: HMI GS2107-WTBD*

**Bảng 2***: Thông số kỹ thuật của HMIGS2107-WTBD*

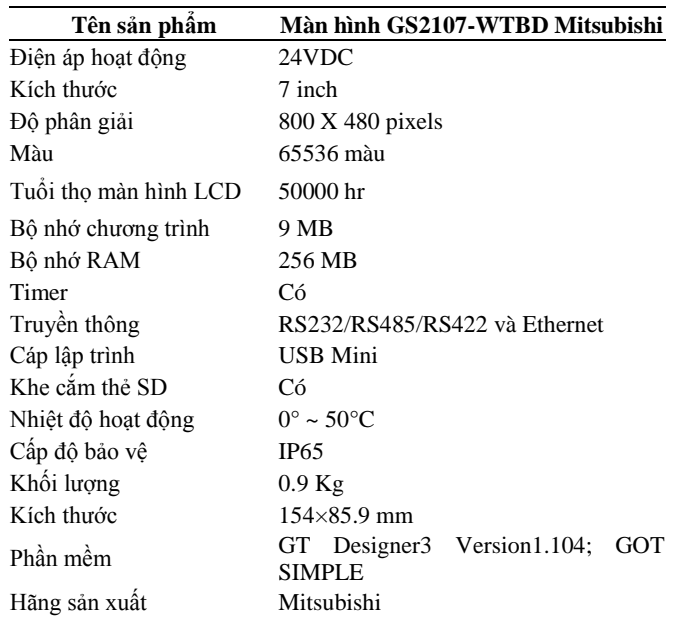

Bài thực hành được xây dựng dựa trên một sơ đồ khối cơ bản dành cho một hệ thống điều khiển như hình 6.

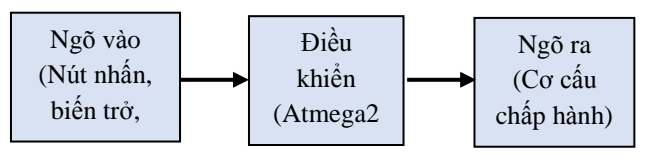

**Hình 6***: Sơ đồ khối cơ bản của một hệ điều khiển*

Khối ngõ vào bao gồm 4 nút nhấn: START, STOP, THUÂN, NGHỊCH; một biến trở 5KΩ được gắn vào khối điều khiển như hình 7.

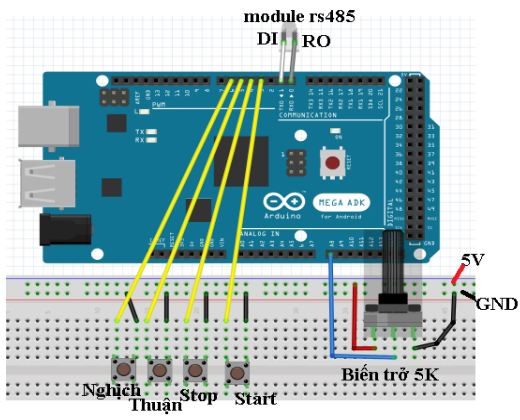

**Hình 7***: Sơ đồ kết nối ngõ vào với khối điều khiển*

Khi người dùng tác động đến nút nhấn hay biến trở, VĐK sẽ nhận các giá trị đó, nó phân tích, xử lý và xuất lệnh tương ứng cho biến tần WJ200 thông qua chân RX0, TX0 của board Arduino. Trước khi dữ liệu được truyền đến điều khiển biến tần, nó sẽ được truyền đến RO và DI của Module chuyển đổi chuẩn truyền thông từ UART sang RS485. Sơ đồ kết nối như hình 8:

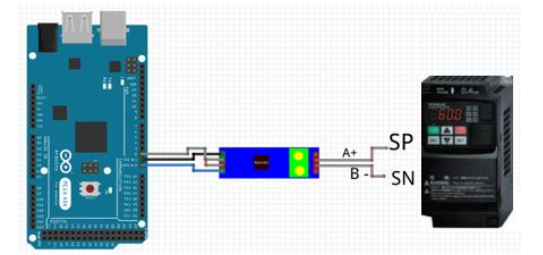

**Hình 8:** *Sơ đồ truyền thông modbus RTU giữa VĐK và biến tần WJ200*

Modbus RTU [3] là một giao thức truyền thông nối tiếp dựa trên giao thức UART. Tốc độ Modbus RTU, tốc độ từ 1200bps đến 115200bps. Khung truyền Modbus RTU, có số bit trên khung truyền tương tự như chuẩn truyền UART [3]. Khung truyền modbus RTU như hình 9.

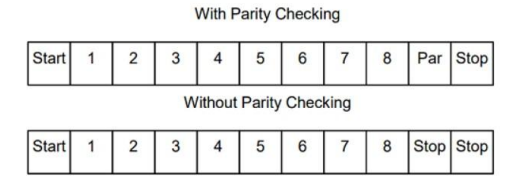

**Hình 9***: Khung truyền modbus RTU*

Modbus RTU hoạt động theo mô hình Master-Slave. Một Master có thể điều khiển nhiều Slave thông qua các mã địa chỉ của các Slave.

Khi phát liên tục nhiều khung truyền trên đường truyền thông qua Modbus RTU, chúng ta phải tuân thủ theo tiêu chuẩn của bảng tin Modbus [\[3,](#page-3-2) [4\]](#page-3-3). Bảng tin Modbus có dạng như hình 10.

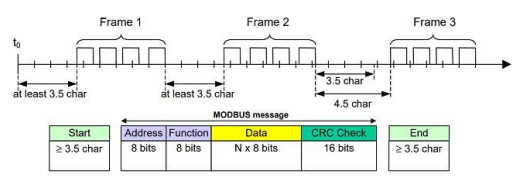

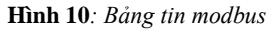

Khi phát liên tục các bản tin trên đường truyền, thời gian nghỉ giữa bản tin trước và bản tin sau là 3,5 ký tự. Do một gói tin (packed) truyền đi mỗi một ký tự là 10 bit, 3,5 ký tự tương đương với 35 bit nên thời gian nghỉ giữa hai bản tin sẽ được tính như sau;

$$
t = (1000*3, 5*10) / vt \tag{1}
$$

Với:

*t***:** thời gian nghỉ giữa hai bản tin (ms)

*vt*: tốc độ truyền (bps)

Ví dụ: Nếu ta cài đặt tốc độ là 9600bps, thì thời gian nghỉ giữa hai bản tin là: *t*=(1000\*3,5\*10)/9600= 3,65 ms.

Mô hình truyền thông trong cấu trúc mạng Modbus RTU như Hình 11.

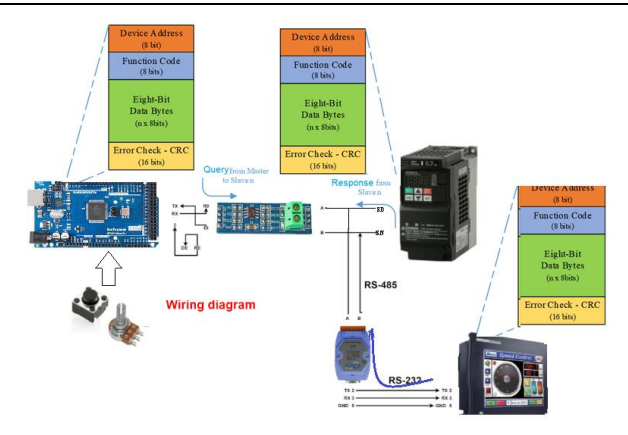

**Hình 11:** *Mô hình truyền nhận bản tin trong mạng modbus RTU* Lưu đồ giải thuật điều khiển biến tần hình 12

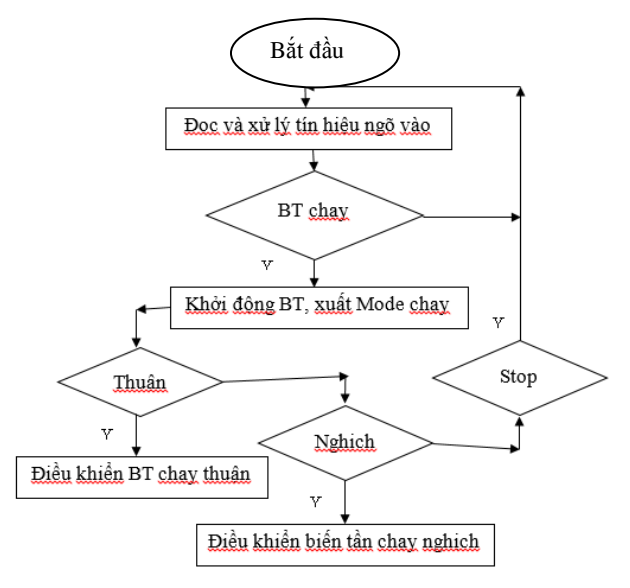

**Hình 12***: Lưu đồ giải thuật điều khiển biến tần*

Lưu đồ giải thuật chương trình con nhận và xử lý giá trị ngõ vào như hình 13

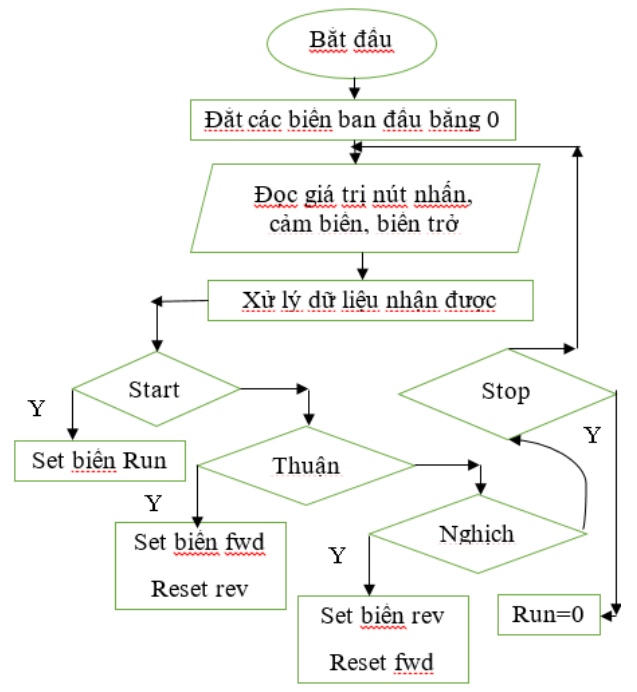

**Hình 13:** *Lưu đồ giải thuật xử lý dữ liệu ngõ vào*

### **3. KẾT QUẢ**

Chúng tôi xây dựng hoàn thiện bài thực hành dùng VĐK Arduino Atmega2560 xuất tín hiệu cho biến tần để điều khiển động cơ 3 pha thông qua cổng truyền thông RS485 và hiển thị trạng thái hoạt động lên màn hình HMI.

Sinh viên có thể mở rộng việc điều khiển các chế độ của động cơ 3 pha như: chạy, dừng, chạy thuận chạy nghịch, chạy jog thông qua các nút nhấn tương ứng một cách dễ dàng trên KIT.

Việc thay đổi giá trị biến trở từ min đến max, các giá trị analog đọc về từ 0 đến 1023, VĐK sẽ truyền đến biến tần giá trị sau khi quy đổi. Kết quả thực hiện cho thấy biến tần chạy tăng dần từ 0Hz đến 60Hz rất trơn mượt.

Tương tự cho các module còn lại, giáo viên sẽ triển khai các bài tập tương tự. Sinh viên sẽ được trải nghiệm trước với việc điều khiển các module công suất lớn như: Driver Servo, Driver Step Moter, Inverter- động cơ 3 pha, giúp sinh viên tự tin hơn khi thực hiện các đề tài, dự án liên quan đến các công việc sau này.

Có thể tham khảo thêm một số kết quả của bài thực hành thông qua links sau:

<https://www.youtube.com/watch?v=F-oV1WC0jiU> [https://www.youtube.com/watch?v=g6\\_lV4yOAmY](https://www.youtube.com/watch?v=g6_lV4yOAmY)

## **4. TÀI LIỆU THAM KHẢO**

- <span id="page-3-0"></span>[1] Mega, A., 2560 Datasheet. Retrieved January, **2013**.
- <span id="page-3-1"></span>[2] Hitachi Industrial Equipment Systems Co, L. Wj200 series Inverte Instruction Manual. **2010**.
- <span id="page-3-2"></span>[3] Modbus, I., Modbus application protocol specification v1. 1a. North Grafton, Massachusetts (www. modbus. org/specs. php), **2004**.
- <span id="page-3-3"></span>[4] Sideng, H., et al. A novel Modbus RTU-based communication system for adjustable speed drives. Vehicle Power and Propulsion Conference. **2008**